Para executar os comandos listados aqui você precisará do seguinte preâmbulo

```
\documentclass{article}
\usepackage{graphicx}
\usepackage{pstricks,pst-plot,pst-node,pst-eucl,pst-func}
\usepackage{multido}
\usepackage{calc}
\usepackage{wrapfig}
```
Existem basicamente duas formas de inserir uma figura num documento tex:

## 1 Inserindo Figuras prontas

Para inserir uma figura pronta ( em formato ps ou eps) podemos usar o pacote graphicx. Para poder utilizá-lo insira no preâmbulo do seu documento o comando

```
\usepackage{graphicx}
```
Ainda é possivel inserir figuras bmp, jpg ou jpeg em um texto T<sub>E</sub>Xmas os comandos estão ultrapassados e as possibilidades de manipulação não são tão boas quanto as figuras ps ou eps.

o Comando básico para inserir uma figura é

```
\includegraphics[opcoes]{c:/diretorio/nome.ps}
```
As opções são:

- $\bullet$  height = Altura da figura em unidades aceitas pelo LaTeX (cm, mm, pt, in).
- $\bullet$  totalheight = Altura total da figura, em qualquer unidade do LaTeX.
- $\bullet$  width = Largura da figura, idem.
- $\bullet$  scale = Escala de ampliao ou redução da figura.
- $\bullet$  angle = Rotação da figura em graus, sentido anti-horário.

A figura a seguir foi inserida usando os seguintes parâmetros:

\includegraphics[width=2cm,heigth=3cm,angle = -45]{c:\texdoc/brasaoufba.ps}

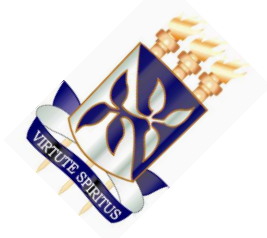

existem vária maneiras de encapsular a figura para controlar a maneira como posicioná-la em relação ao texto: A seguir apresentamos duas delas:

```
\begin{wrapfigure}[N]{P}{L}
 \centering
 \includegraphics[width=1cm,height=1cm]{c:/texdoc/brasaoufba.ps}
\caption{ texto sob a figura}
\label{fig:XXX}
\end{wrapfigure}
```
N é o número de linhas que a figura vai ocupar; P é a posição em relação ao texto e pode ser l, c ou r ( l para esquerda, c para centro e r para direita). L é a largura que a figura deve ocupar. XXX é um rótulo para referência no índice de figuras.

Cuidado ao escolher os parâmetros width e height pois se eles forem maiores que o espaço dedicado a figura pelo wrapfigure, a figura será forçada a flutuar e poderá ocupar uma posição diferente da desejada.

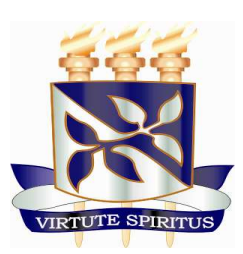

Figure 1: texto sob a figura

## 2 Contruindo figuras em tex

Existe muitas pacotes para construir figuras em TEX. Atualmente o mais bem sucedido nesta tarefa é o pstricks. O Pstricks consiste de um pacote principal e de v´arios outros pacotes auxiliares que se utilizam de suas facilidades para gerar diversas opções de criação de figuras, diagramas, e até mesmo animações em pdf. para Utilizar o pstricks você vai precisar colocar no preâmbulo o comando:

\usepackage{pstricks}

Uma figura pstricks deve obdecer a seguinte estrutura:

```
\begin{pspicture}(llx,lly)(urx,ury)
.... Comandos pstricks
\end{pspicture}
```
 $(llx, lly)$  e  $(urx, ury)$  são respectivamente as coordenadas do canto inferior esquerdo e a do canto superior direito.

O comando \psgrid[] permite visualizar a área determinada pelas coordenadas. Enquanto o comando \pslinetraça um segmento de reta ligando os pontos indicados

```
\begin{figure}
 \centering
\begin{pspicture}(-2,0)(8,8)
\psset{xunit=1cm,yunit=1cm}
\psaxes{<->}(0,0)(-2,-2)(5,6)
\psplot{-2}{2}{x 2 exp}
```

```
\end{pspicture}
\vspace{2cm}
\caption{tra\c cando o gr\'afico da fun\c c\~ao $x^2$}
\end{figure}
```
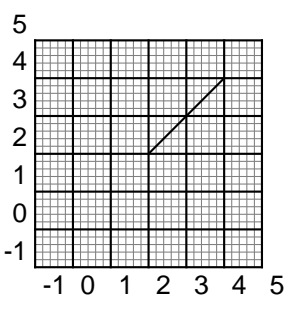

Os gráficos a seguir foram gerados com os seguintes comandos:

```
\psset{yunit=0.5cm,xunit=1cm}
\begin{pspicture*}(-3,-5)(10,10)
\text{psaxes}[Dy=2]{-}&(0,0)(-3,-5)(5,10)\psset{linewidth=1.5pt}
 \psPolynomial[coeff=6 3 -1,linecolor=red]{-3}{5}
\psPolynomial[coeff=2 -1 -1 -1 ,linecolor=blue
]{-2}{4}
 \psPolynomial[coeff=-2 1 -1 .5 .1 .025 .2 ,linecolor=
magenta]{-2}{4}
 \psPolynomial[coeff=-2 1 -1 .5 .1 .025 .2 ,linecolor=
magenta,xShift=1,linestyle=dashed]{-2}{4}
 \put [1b] (4,4){\text{coker}}fed){$f(x)=-x^2+3x+6$}\rput[1b](4,8){\text{block-}\sqrt{b}lue}{$g(x)=2-x-x^2 -x^3 $}\rput[lb](2,5){\textcolor{magenta}{$h(x)$}}
 \end{pspicture*}
```
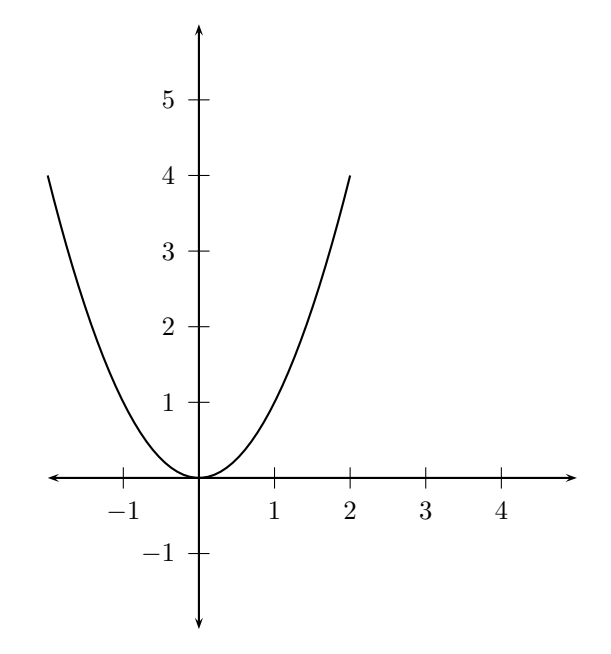

Figure 2: traçando o gráfico da função  $\boldsymbol{x}^2$ 

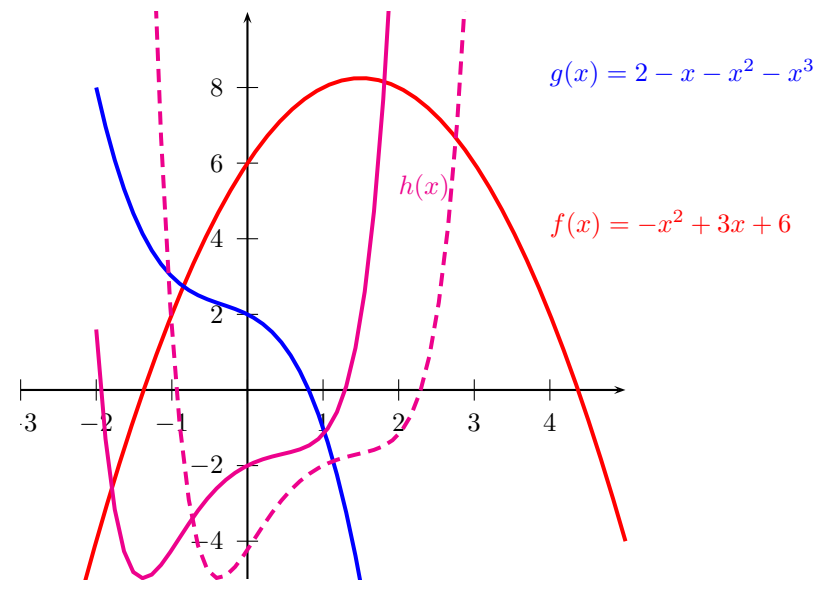

Mais informação:

\psset{yunit=0.5cm,xunit=2cm}  $\begin{bmatrix} \begin{array}{c} -3, -5 \end{array} \end{bmatrix}$ \psaxes[Dy=2]{->}(0,0)(-3,-5)(3,10) \psset{linewidth=1.5pt} \psPolynomial[coeff=-2 1 -1 .5 .1 .025 .2 ,linecolor=magenta]{-2}{4} \psPolynomial[coeff=-2 1 -1 .5 .1 .025 .2 ,linecolor=red,% linestyle=dashed,Derivation=1]{-2}{4} \psPolynomial[coeff=-2 1 -1 .5 .1 .025 .2 ,linecolor=blue,% linestyle=dotted,Derivation=2]{-2}{4} \rput[lb](2,4){\textcolor{magenta}{\$h(x)\$}}  $\rput[1b](1,1){\textcolor{red}{\$h^{\prime}\$h^{\prime}\x)}$ \rput[lb](-1,6){\textcolor{blue}{\$h^{\prime\prime}(x)\$}} \rput[b]{90}(3,5){\textcolor{black}{\large{Fun\c c\~oes e suas derivadas}}} \end{pspicture\*}

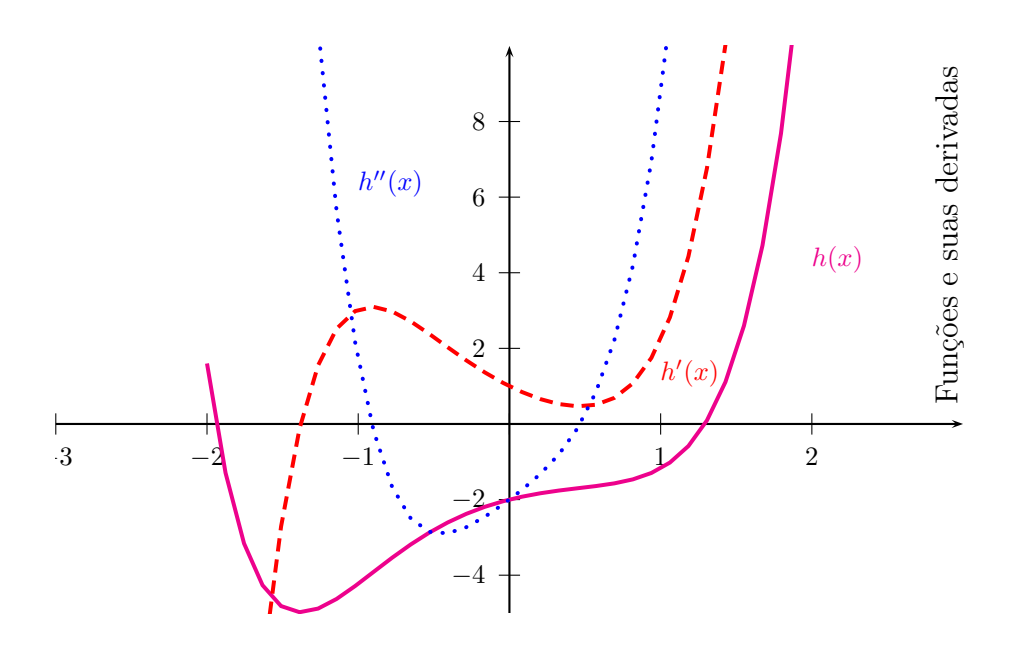

## 3 Traçando mais funções e preenchendo áreas

```
\def\f{\psplot{-.1}{5}{x 180 mul 3.1415 div sin}}
\def\flabel{$y=\sin x$}
\def\g{\psplot{-.1}{5}{x 180 mul 3.1415 div cos}}
\def\glabel{$y=\cos x$}
\psset{unit=1.5cm}
\begin{pspicture}(-.1,-1.2)(5,1.2)
\psclip{
\pscustom[linestyle=none]{
\mbox{moveto}(0,-1)\f\line(5,-1)}\pscustom[linestyle=none]{
\mbox{noveto}(0,1)\g\ll 5,1)}
\psframe*[linecolor=gray](0,-1)(4,1)
\endpsclip
\pi=\{-\}(0,-1.3)(0,1.3)\pi| \psline{ < -> } (-.5,0)(5.5,0)
\f\rput[1](2.6,.75){\flabel}
\g\rput[r](2.2,-.75){\glabel}
\end{pspicture}
```
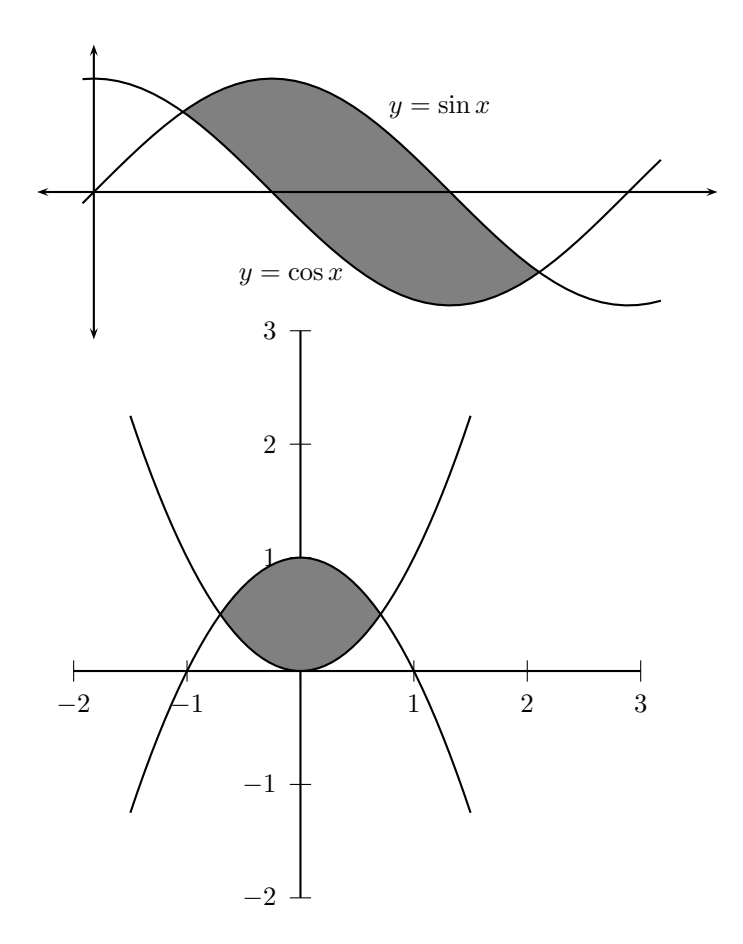